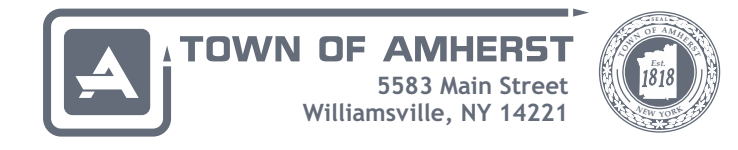

Welcome to the Official Website of the Town of Amherst, N.Y.

In an effort to provide accurate and timely information to the residents of Amherst as well as visitors, the Information Technology Department has undertaken a redesign of many elements on this website.

The new design incorporates new and emerging technologies that provide a consistent and userfriendly experience. The design incorporates a responsive site template that allows for a high quality user experience across a variety of devices, from desktop computers to tablets and smart phones. Menus, text and images will be resized and realigned to help provide an intuitive website interface.

and menu options. For repeat visitors or those new to the site, please consider using the "keyword list" option found at the link titled "Find a keyword by topic" directly below the keyword redirect box on the home page. This option is the most popular means for quickly finding information on our site. For example, property information such as assessments or taxes is quickly found by entering the keyword "assessments" or "taxes". This document has been developed to help website visitors better understand the site layout

Our dedicated Track Us page presents announcements as well as cancellations and closures. We provide access to past announcements as well as a search function.

## **Useful tips**

- clicking the top banner to quickly return to the home page
- entering keyword(s) to efficiently direct you to the information you seek
- clicking the "who do I call" link below the search box on the home page
- enter keyword "directory" to search for or list department contacts

We encourage public participation and ask that you provide your feedback to help us make our website even better. Contact the website administrator at toawebsite@amherst.ny.us.

## **Contacting the Town**

Please note that the Town's general information phone number (716-631-7000).

Contact information is available for each Town Department as well. This information can be found by clicking the Government menu, then clicking Departments. From the resulting web page, you will need to simply select a department from the listing and use the "Contact Us" tab in the right-hand panel. You will be presented with the names, titles, phone number and email addresses by clicking the employee name. The department's address and hours of operation are also presented in that panel.